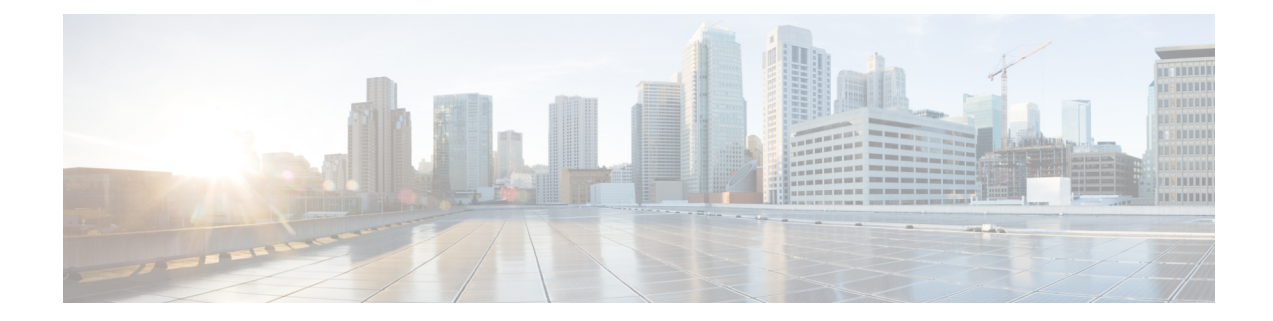

# **Exec Mode show Commands (T-Z)**

The Exec Mode is the initial entry point into the command line interface system. Exec mode **show** commands are useful in troubleshooting and basic system monitoring.

![](_page_0_Picture_396.jpeg)

### <span id="page-0-0"></span>Displays information about all active Terminal Access Controller Access-Control System Plus (TACACS+) sessions.

![](_page_1_Picture_656.jpeg)

#### **show tacacs**

This command provides the following TACACS+ information:

- Individual active session number with the following additional session-specific information:
	- login user name
	- login tty
	- time of login
	- login server priority
	- current session state
	- current privilege level
	- remote client application (if applicable)
	- remote client ip address (if applicable)
	- last server reply status
- Total number of TACACS+ sessions

### **[ client | priv-lvl | session | summary ]**

Optional filters are available for the output of the **show tacacs** command:

- **client** Display information about the TACACS+ client.
- **priv-lvl** Display TACACS+ priv-level authorization attributes for StarOS administrative levels. Only supported in StarOS Release 17.3 and higher.
- **session** Display information about the TACACS+ sessions.
	- **all** Displays all TACACS+ sessions with session id, idle threshold, idle time, and application type.
	- **id** *session\_id* Session ID to be displayed. *session\_id* must be an integer from 1 to 128.
	- **idle** Lists all idle TACACS+ sessions in the order of most idle sessions.
	- **statistics** Display statistics about the TACACS+ sessions.
- **summary** Display summary information about the TACACS+ sessions.

### **| { grep grep\_options | more }**

Pipes (sends) the output of the command to the command specified. You must specify a command to which the output will be sent.

Ш

For details on the usage of the **grep**and **more** commands, refer to the *Regulating a Command's Output*section of the *Command Line Interface Overview* chapter.

**Usage Guidelines** Use this command to view detailed session information for all active TACACS+ sessions.

Ú

**Important** This command is available on version 11.0 and later systems.

**Example**

**show tacacs**

### <span id="page-2-0"></span>**show task**

Displays information about system tasks. **Product** All **Privilege** Security Administrator, Administrator, Operator, Inspector **Command Modes** Exec The following prompt is displayed in the Exec mode: [local]*host\_name*# Syntax Description show task { info | memory | resources | table } [ card card\_num ] [ facility *facility* **{ all | instance** *id* **} ] [ process** *process\_name* **all ] [ max ] [ | { grep** *grep\_options* **| more } ] { info | memory | resources | table }** Specifies the type of information to be displayed and scope of tasks to include in output. **info**: Displays detailed task information. **memory**: Displays detailed task memory usage information. **resources**: Displays resource allocation and usage information for all tasks. **table**: Displays identification information in tabular format for all tasks.

![](_page_3_Picture_2.jpeg)

**Note**

- - In Release 21.1, the Active Health Monitor (AHM) functionality is added to the Resource Manager (RMMGR) to aid in the monitoring of specific processes and proactively collect required debug information at runtime without manual intervention.

When a process enters the "warn" or "over" state for a memory limit, CPU limit, or both, the RMMGR triggers a logging mechanism that proactively collects the memory heap/CPU profiler information, writes it into a file and stores it locally.

The filesthat are stored locally on the CPU of each individual processing card are then transferred to HD-RAID in the preconfigured directory location.

### **card card\_num**

Default: all powered on cards.

Specifies a single card for which task information is to be displayed where *card\_num* must be an integer from 1 to 48 for the ASR 5000 and 1 to 20 for the ASR 5500.

### **facility facility { all | instance id max }**

Default: all facilities.

Specifies the list of facilities for which task information may be displayed. A specific instance of the facility may be displayed as specified by ID or all instances may be displayed. The value of *id* must be an integer from 0 to 10000000. *facility* must be one of:

- **a11mgr**: A11 Interface Manager facility
- **aaamgr**: AAA Manager Facility
- **aaaproxy**: AAA Proxy manager Facility
- **acsctrl**: Active Charging Service (ACS) Controller Facility [Release 11.0 and earlier versions only]
- **acsmgr**: Active Charging Service (ACS) Manager Facility
- **afctrl**: Fabric Manager [ASR 5500 only]
- **afmgr**: Fabric Manager [ASR 5500 only]
- **alcapmgr**: ALCAP Manager
- **asngwmgr**: ASN Gateway Manager
- **asnpcrmgr**: ASN Paging/Location-Registry (ASN-PC) Manager
- **bfd**: Bidirectional Forwarding Detection
- **bgp**: Border Gateway Protocol (BGP) Facility
- **bngmgr**: BNG Manager
- **bulkstat**: Bulk Statistics Manager Facility
- **callhome**: Call Home Controller
- **cdrmod**: Charging Detail Record Module

Ш

- **cli**: Command Line Interface Facility
- **connproxy**: Proxy for connections from same card or chassis
- **cspctrl**: Card Slot Port controller Facility
- **cssctrl**: Content Service Steering Controller
- **dcardctrl**: IPSec Daughter-card Controller Logging Facility
- **dcardmgr**: IPSec Daughter-card Manager Logging Facility
- **dgmbmgr**: Diameter Gmb Application Manager
- **dhmgr**: Distributed Host Manager
- **diamproxy**: Diameter Proxy
- **drvctrl**: Driver Controller Facility
- **egtpegmgr**: EGTP Egress Demux Manager
- **egtpinmgr**: EGTP Ingress Demux Manager
- **evlogd**: Event Log Daemon Facility
- **famgr**: Foreign Agent Manager Facility
- **gtpcmgr**: GTP-C Protocol Logging facility (GGSN product only)
- **gtpumgr**: GTP-U Demux Manager
- **h248prt**: H.248 Protocol Task [Release 11.0 and earlier versions only]
- **hamgr**: Home Agent Manager Facility
- **hatcpu**: High Availability Task CPU Facility
- **hatsystem**: High Availability Task Facility
- **hdctrl**: HD Controller
- **henbgwdemux**: Home eNodeB Gateway demux manager

### Ú

In Release 20, 21.0 and 21.1, HeNBGW is not supported. This keyword must not be used for HeNBGW in these releases. For more information, contact your Cisco account representative. **Important**

• **henbgwmgr**: Home eNodeB Gateway Manager

### Ú

**Important**

In Release 20, 21.0 and 21.1, HeNBGW is not supported. This keyword must not be used for HeNBGW in these releases.For more information, contact your Cisco account representative.

• **hnbmgr**: HNBGW HNB Manager

![](_page_5_Picture_2.jpeg)

- **orbs**: Object Request Broker System Facility
- **ospf**: Open Shortest Path First Facility
- **ospfv3**: Open Shortest Path First (OSPFv3)
- **pdgmgr**: PDG Manager
- **phsgwmgr**: PHS Gateway manager
- **phspcmgr**: PHS Paging Controller manager
- **rct**: Recovery Control Task Facility
- **rdt**: Redirect Task Facility
- **rip**: Routing Information Protocol Facility
- **rmctrl**: Resource Manager Controller Facility
- **rmmgr**: Resource Manager Facility
- **sct**: Shared Configuration Task Facility
- **sessctrl**: Session Controller Facility
- **sessmgr**: Session Manager Facility
- **sesstrc**: Session Trace Collection task
- **sft**: Switch Fabric Monitoring Task
- **sgtpcmgr**: SGSN GTPC Manager
- **sipcdprt**: SIP Call Distributor Task [Release 11.0 and earlier versions only]
- **sitmain**: System Initialization Task Main Facility
- **sitparent**: Card based system initialization facility that applies to the MIO card.
- **snmp**: SNMP Protocol Facility
- **srdb**: Static Rating Database
- **testctrl**: Test Controller
- **testmgr**: Test Manager
- **threshold**: Threshold Server Facility
- **vpnctrl**: Virtual Private Network Controller Facility
- **vpnmgr**: VPN Manager Facility
- **zebos**: ZEBOS™ OSPF Message Facility

**all**: Displays information for all instances of the specified facility.

**instance** *id*: Displays information for the facility instance that is specified as an integer from 0 to 10000000.

#### **process process\_name all**

Display information for all instances of the specified process. must be one of the following process names:

- **ftpd**: File Transfer Protocol Daemon
- **inetd**: Internet Superserver Daemon
- **nsproc**: NetSpira Packet Processor
- **ntpd**: Network Time Protocol Daemon
- **orbnsd**: Object Request Broker Notification Server
- **ping**: Ping
- **pvmd-wrapper**: NetSpira Messenger Daemon
- **pvmgs**: NetSpira Messenger Daemon
- **rlogin**: Remote Login
- **sftp-server**: Secure File Transfer Protocol Server
- **sitreap**: System Initialization Task Cleanup Process
- **sn\_resolve**: DNS Resolver Process
- **ssh**: Secure Shell
- **sshd**: Secure Shell Daemon
- **telnet**: Telnet
- **telnetd**: Telnet daemon
- **tftpd**: Trivial File Transfer Protocol Daemon
- **traceroute**: Traceroute

#### **max**

Default: current usage levels are displayed.

Displays the maximum usage levels for tasks as opposed to the current usage levels.

**max** is valid only along with the **resources** keyword.

### **| { grep grep\_options | more }**

Pipes (sends) the output of the command to the command specified. You must specify a command to which the output will be sent.

For details on the usage of the **grep**and **more** commands, refer to the *Regulating a Command's Output*section of the *Command Line Interface Overview* chapter.

**Usage Guidelines** Displays task information as part of a system troubleshooting for unexpected behavior.

![](_page_8_Figure_2.jpeg)

#### **Example**

The following commands provide some examples of the combinations of options that may be used to display task information.

```
show task info facility hatspc all
show task info facility hatspc instance 456
show task resources facility zebos all
show task table facility ospf
show task table card 8 facility cli all
show task table card 5 facility cli all
show task resources facility rip all max
```
### <span id="page-8-0"></span>**show tcap statistics**

This command displays the collected traffic statistics that have passed through the SS7 Transaction Capabilities Application Part (TCAP) layer.

![](_page_8_Picture_612.jpeg)

The following prompt is displayed in the Exec mode:

[local]*host\_name*#

![](_page_9_Picture_571.jpeg)

### <span id="page-9-0"></span>**show temperature**

Displays the current temperature on all installed cards. Also displays the temperature of upper and lower fan trays. Temperature readings are acquired from sensors located on theses components.

![](_page_9_Picture_572.jpeg)

### **| { grep grep\_options | more }**

Pipes (sends) the output of the command to the command specified. You must specify a command to which the output will be sent.

For details on the usage of the **grep**and **more** commands, refer to the *Regulating a Command's Output*section of the *Command Line Interface Overview* chapter.

### **verbose**

Indicates that the output is to contain detailed information.

**Usage Guidelines** Verify current temperature of components in chassis.

### **Example**

```
show temperature
show tempterature verbose
```
### <span id="page-10-0"></span>**show terminal**

Displays the current terminal settings for number of lines in length and number of characters in width.

![](_page_10_Picture_504.jpeg)

I

## <span id="page-11-0"></span>**show threshold**

![](_page_11_Picture_317.jpeg)

## <span id="page-11-1"></span>**show transaction-rate**

Displays transaction-rate (per sec) for given services.

![](_page_11_Picture_318.jpeg)

![](_page_12_Picture_526.jpeg)

The following command displays the transaction-rate (per sec) for given epdg service by name *epserv1* configured on this system:

**transaction-rate epdg-service name epserv1**

## <span id="page-12-0"></span>**show url-blacklisting database**

Displays URL Blacklisting static database configurations.

![](_page_12_Picture_527.jpeg)

**Exec Mode show Commands (T-Z)**

#### [local]*host\_name*#

**Syntax Description show url-blacklisting database [ all | url** *url* **| facility acsmgr { all | instance** *instance* **} ] [ | { grep** *grep\_options* **| more } ]**

#### **all**

Displays configurations of all URL Blacklisting databases present in the default or override directory.

#### **facility acsmgr { all | instance instance }**

Displays configurations of URL Blacklisting database configuration per facility/ACSMgr instance.

**all**: Displays URL Blacklisting database configuration of all ACSMgrs.

**instance** *instance*: Displays URL Blacklisting database configuration for the instance number of the database specified as an integer from 1 through 10000000.

#### **url url**

Displays configurations of the URL Blacklisting database specified in the database's URL expressed as an alphanumeric string of 1 through 512 characters.

### **| { grep grep\_options | more }**

Pipes (sends) the output of the command to the command specified. You must specify a command to which the output will be sent.

For details on the usage of the **grep**and **more** commands, refer to the *Regulating a Command's Output*section of the *Command Line Interface Overview* chapter.

**Usage Guidelines** Use this command to view configurations associated with in-memory and on-flash Blacklisting database. The **show url-blacklisting database** command displays the active database that is loaded, and is the one set by either the default or override CLI commands.

#### **Example**

The following command displays configurations of all the databases present in default or override directory, indicating one as Active and rest as Not Loaded:

```
show url-blacklisting database all
```
The following command displays configurations of the */flash/bl/optblk.bin* database:

```
show url-blacklisting database url /flash/bl/optblk.bin
```
The following command displays database configuration for the ACSMgr instance *1*:

```
show url-blacklisting database facility acsmgr instance 1
```
c

**Important** Output descriptions for commands are available in the *Statistics and Counters Reference*.

# <span id="page-14-0"></span>**show user-plane-service**

Displays user plane service information for the system.

![](_page_14_Picture_274.jpeg)

- inline-services
- ip-access-list
- monitoring-key-urr-id-list
- name
- nrf
- pdn-instance
- portmap
- qos-group-of-ruledefs
- readdress-server-list
- regex
- rulebase
- ruledef
- service-chain
- service-scheme
- session-priority-profile
- sessions
- statistics
- subscriber-base
- subscriber-class
- timedef
- traffic-optimization
- traffic-steering
- trigger-action
- trigger-condition
- url-blockedlisting
- url-sni-pool
- xheader-format

### **local-addresses**

Lists the local gtpu addresses and the current number of active sessions associated with each address.

### **statistics**

Displays the Node level GTPU statistics.

### **Example**

Following show CLI displays the number of active bearers/sessions using specific bind address.

```
show user-plane-service gtpu local-addresses
```
The following show command displays the statistics per GTPU bind address.

```
show user-plane-service gtpu statistics local-address
```
<span id="page-16-0"></span>**Usage Guidelines** Use this command to display information about packet drops and their respective causes, which are pegged at instance and session levels.

### **show version**

Displays the version information for the current system image or for a remote image.

![](_page_16_Picture_715.jpeg)

![](_page_17_Picture_526.jpeg)

# <span id="page-17-0"></span>**show wsg-application**

Displays wsg-application information.

**Product** SecGW (WSG)

**Privilege** Security Administrator, Administrator, Operator

![](_page_18_Picture_503.jpeg)

### <span id="page-18-0"></span>**show wsg-lookup**

I

Displays the current priority settings of subnet components for site-to-site tunnels in WSG services.

![](_page_18_Picture_504.jpeg)

### **Syntax Description show wsg-lookup Usage Guidelines** Use this command to display current WSG lookup priority settings,

**Examples**

**show wsg-lookup**

### <span id="page-19-0"></span>**show wsg-service**

Displays information about WSG service calls and configured services.

![](_page_19_Picture_531.jpeg)

The following command displays information about all WSG services:

**show wsg-service all**

# <span id="page-20-0"></span>**show x2gw-service**

I

![](_page_20_Picture_451.jpeg)

 $\mathbf I$